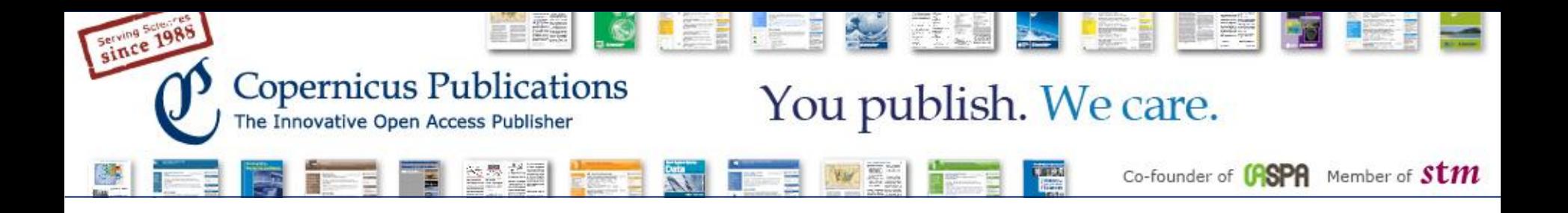

# **Recent Improvements**

# Copernicus Office Editor Application

October 2013

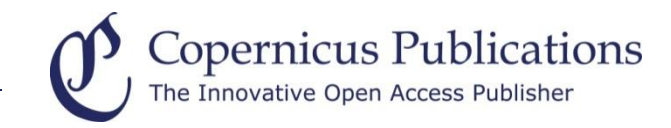

#### **Disable Editor Call to all Topical Editors**

After the call to the Topical Editors of the first and second choice index terms, normally all **Topical Editors are called**. This call can now be **disabled** so that the **Chief Editors** are directly asked to find a Topical Editor.

#### **MS transfer to another Journal**

The option "reject because out of scope" was expanded by a checkbox (activated by default). A magnifying glass shows all stored related journals. If the checkbox is deactivated, the rejection email to the author will **not recommend the related journals** for resubmission.

### **Final Response Deadline**

The deadline for the Final Response phase is now included in the email sent to the **Topical Editor** after the discussion was closed.

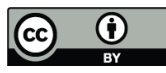

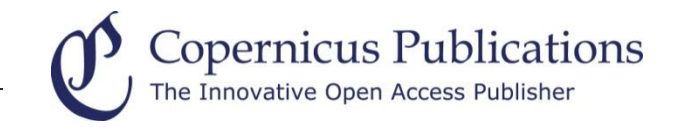

### **Review Status (Interactive Journals only)**

A **review status box** was included on the abstract page and in the discussion.

## **Waiver Requests (Interactive Journals only)**

The Financial Support for Authors webpage was adapted regarding the **timing of waiver/discount** requests.

## **CE Subject Assignment for CE Calls**

**Chief Editors** can be assigned **subject areas**. The chief editor call as well as all other requests for CE action are only sent to the appropriate Chief Editor.

#### **Referee Data Base Management**

New **portal** called "**Referee Data Base**" for TEs/CEs/CEEs to **view** referees, to **add new referees** and to **add subject areas**. Referees from data base have their own portal called "**My Referee Subjects**".

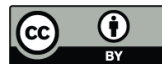

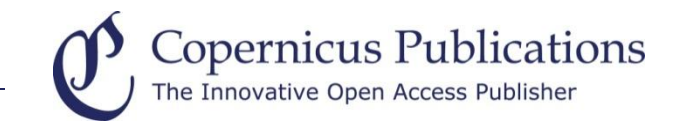

# **Thank you very much**  for your Attention!

Please contact us at: editorial@copernicus.org www.copernicus.org

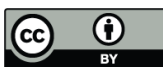